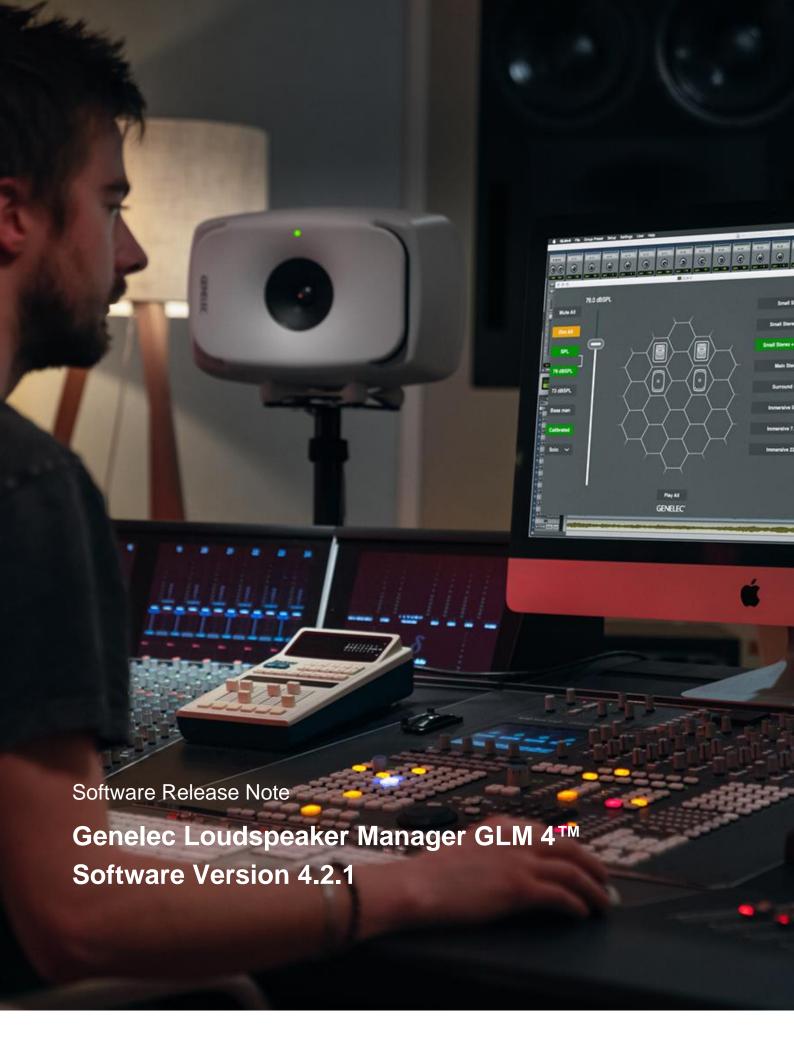

## Software Release Note

## **GLM 4 Version 4.2.1 for Mac and Windows PC computers**

GLM 4 software allows users of Genelec Smart Active Monitors and Subwoofers to connect, configure and control their monitoring system and minimise the unwanted acoustic influences of the room. GLM 4.2.1 is a free upgrade that offers new features and several important bug fixes and firmware updates.

This update is highly recommended for all GLM 2, GLM 3 and GLM 4 users.

To get all the benefits and improvements from this release, please update the GLM software and perform all the firmware updates that GLM 4.2.1 suggests for the devices in your system.

### **Computer requirements**

|                                       | Windows 10 – 11<br>(64-bit)                                                                                                    | macOS 10.11 – 12.0.x<br>Intel CPU | macOS 11.0 –<br>12.0<br>Apple Silicon CPU |
|---------------------------------------|----------------------------------------------------------------------------------------------------|-----------------------------------|-------------------------------------------|
| GLM 4 application with Cloud AutoCal2 | Compatible                                                                                                    | Compatible                        | Compatible<br>(Using Rosetta)             |
| Local AutoCal (version 1) Package**   | Compatible                                                                                                    | Compatible                        | Not compatible                            |
| Hard Disk Space                       | 2 GB minimum                                                                                                    |                                   |                                           |
| Internet Connection                   | <ul> <li>An internet connection is needed:</li> <li>For downloading GLM software*</li> <li>During installation of GLM software</li> <li>For running GLM Cloud AutoCal2 calibration</li> <li>For automatically getting a microphone calibration file during the first use of the Local AutoCal (version 1) package**</li> </ul> |                                   |                                           |

<sup>\*</sup> Link to the software download is www.genelec.com/glm

### Improvements in GLM Version 4.2.1

- Acoustic Editor issue with the Notch 1+ filter of the 83xx monitor is fixed.
- Issue with importing GLM 3 setup files into GLM 4 is fixed.
- Issue with SE7261 subwoofer system multipoint calibration is fixed.
- Issue with the SE monitor sweep generator is fixed.
- Local AutoCal (version 1) is enabled. (Except for macOS 11.0 12.0 w/ Apple Silicon CPU)
- Issue with relative level compensation in the GRADE Report is fixed.
- Issue with storing the digital input mode of the AES/EBU channel selection for 9301As is fixed.
- Issue with default Bass Management settings while creating a GLM setup file is fixed.
- Issue with the master volume level when adding or editing a group preset is fixed.
- Improved handling of Scandinavian characters in the GRADE Report.
- Improved text/image layout in the GRADE Report.
- Improved detection of the 6 dB low cut-off point in the GRADE Report.

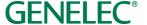

<sup>\*\*</sup> A separate install for the Local GLM AutoCal (version 1) package is available for computers having no internet connectivity.

### **New Firmware Included in GLM Version 4.2.1**

### 8331A, 8341A, 8351B and 8361A receive firmware updates

- Fixes the issue of initialising the digital audio input.
- Improves system performance at start-up.

### 8320A, 8330A, 8340A, 8350A, 1032C, S360A and 6040R receive firmware updates

- Improves frequency response measurement accuracy and system performance above 15 kHz.
- Improves system performance at start-up.

### 7350A, 7360A, 7370A, 7380A and 7382A receive firmware updates

- Improves the signal synchronisation between the Sum and LFE inputs.
- Improves system performance at start-up.
- Fixes the missing level-meters for 7382A and GLM.

### Firmware updates for SAM monitors, subwoofers and the GLM adapter

Firmware updates are necessary to ensure that your SAM system can support all the features in new GLM releases, to ensure that your system continues to have the highest performance and to make your system and calibration work better. Firmware updates may be suggested by GLM also for other products, if these products have not been updated earlier. If suggested, we recommend the updates should be done. Please see the instructions below to check if updates are available.

The firmware update is started within GLM software, in the 'Show Info' feature. The steps required to check and update the firmware depend on whether you have previously run any system setups.

# Steps to apply firmware updates for users that have completed at least one system setup which is now actively running.

- Right click on each monitor, subwoofer or network adapter icon one at a time in the GLM software main page and choose 'Show Info' to open the info popup.
- Check the 'Firmware Version' info field. If the 'Update' button is active, an update is available. Press the 'Update' button to update the firmware.
- Wait until the device is back online. This usually takes less than one minute.
- Repeat the process for all monitors on the GLM network.

# Steps to apply firmware updates for users that are setting up for the first time and have not completed any system setup yet.

- Connect the GLM adapter to the computer and connect the monitors and subwoofers to the GLM adapter.
- Launch GLM and create a system layout.
- Define a Group.
- Skip AutoCal and AutoPhase (by pressing the 'Skip' button).
- Save the Setup with any name. The main window will now open.

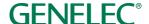

- Right click on each monitor, subwoofer or network adapter icon in the GLM software main page and choose 'Show Info' to open the info popup.
- Check the 'Firmware Version' info field. If the 'Update' button is active, an update is available. Press the "Update" button to update the firmware.
- Wait until the device is back online. This usually takes less than one minute.
- Repeat the process for all monitors on the GLM network.
- Perform the acoustic calibration by selecting 'Group: Edit Group' from the menu.

### More information

To download GLM software, read the GLM operation manual and to find out more, please visit <a href="mailto:genelec.com/glm">genelec.com/glm</a>.

If you have any questions, please do not hesitate to contact us at support@genelec.com!

Genelec Oy

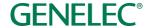

### International enquiries

Genelec Oy Olvitie 5 FI 74100 lisalmi Finland Phone +358 17 83881 Fax +358 17 812 267 Email genelec@genelec.com

#### In Sweden

Genelec Sverige Tureholmsvägen 12 125 35 Älvsjö Sweden Phone +46 8 449 5220 Email sweden@genelec.com

#### In the USA

Genelec, Inc.
7 Tech Circle
Natick MA 01760
USA
Phone +1 508 652 0900
Fax +1 508 652 0909
Email genelec.usa@genelec.com

### In China

Beijing Genelec Audio Co.Ltd Room 101, Building B33 Universal Business Park No. 10 Jiuxianquiao Road Chaoyang District Beijing 100015 China Phone +86 10 5823 2014 Phone +86 400 700 1978 Email genelec.com

### In Japan

Genelec Japan Inc 2-22-21 Akasaka Minato-ku JP-107-0052 Tokyo Japan Phone +81 3 6441 0591 Email genelec.japan@genelec.com

Genelec Document D0203R002d. Copyright Genelec Oy 9.2022. All data subject to change without prior notice.

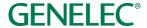